# **SIS: Campus Student**

The Campus Student Portal enables students to view their progress. The system will provide access to detailed information including: <u>Calendar</u>, <u>Schedule</u>, <u>Attendance</u>, <u>Grades</u>, <u>Assignments</u>, <u>District Apps</u>, and many other resources.

*Please go to the Message Center to access the Parent and Family Launchpad where you will find all the District apps.* 

#### **Table of Contents**

(If downloaded as a pdf document, click on the header or page number to go to that area of the stepper.)

| 2  |
|----|
| 3  |
| 4  |
| 5  |
| 6  |
| 7  |
| 8  |
| 9  |
| 10 |
| 11 |
| 12 |
| 13 |
|    |

# Accessing the Student Portal

1. Navigate to <u>http://www.philasd.org</u>. Select the *Login* button in the top right corner.

| THE SCHOOL DISTRICT OF | Our District $ \lor $ | Schools 🗸 | Families | Students | Employees | Directory 🗸 | Careers Login A A A Q |
|------------------------|-----------------------|-----------|----------|----------|-----------|-------------|-----------------------|
|                        |                       |           |          |          |           |             |                       |

2. Enter the student's district Username and Password. Click Login.

| Enter your Username<br>and Password |           |   |  |  |  |
|-------------------------------------|-----------|---|--|--|--|
| Username:                           |           | 1 |  |  |  |
| Password:                           |           | J |  |  |  |
| Forgot you                          | password? |   |  |  |  |
|                                     | LOGIN     | 1 |  |  |  |
|                                     |           |   |  |  |  |

3. Once logged in, the Campus Student home screen will be viewable. The home screen defaults to **Home**. Here, students will be able to view Announcements, access their Inbox, view their schedule, Assignments due, Updated Grades, and Attendance updates.

|                                                                                   |                                                                           |   |                                                                                                    | * | + |
|-----------------------------------------------------------------------------------|---------------------------------------------------------------------------|---|----------------------------------------------------------------------------------------------------|---|---|
| Home                                                                              | Home                                                                      |   |                                                                                                    |   |   |
| Calendar<br>Assignments<br>Grades<br>Grade Book Updates<br>Attendance<br>Schedule | Tony R Bacon<br>Envelopment<br>22:23 Campus Elementary School<br>Grade 01 |   | Announcements  District Announcement  Provide States and the second states and the second states and the |   | I |
| Fees<br>Documents                                                                 | Student Number<br>14466                                                   |   | ett hen zweiger fall and hen generative MECELERCORPUL                                                                                                    |   |   |
| Message Center                                                                    | Today's Schedule<br>22:23 Campus Elementary School                        | : | Inbox                                                                                                    |   | I |
| More                                                                              | Term MP4 (04/17/2023-06/24/2023)                                          |   | Test (HR1-200)<br>08/18/2022                                                                                                    |   | > |
|                                                                                   | AM Homeroom 1 Martin, Janet<br>8:90 AM - 11:30 AM Rm: 200                 | _ |                                                                                                    |   |   |

# <u>Calendar</u>

The **Calendar** section of the Student Portal will display in three different modes: Assignments, Schedule, and Attendance. For Assignments and Attendance, dots display below dates that have data. In Assignments mode, a button displays to show the Weekly Overview, which shows all assignments for the selected week.

1. On the left hand side of the screen, click on **Calendar**. This will bring you to the calendar view. The calendar will appear as a monthly, at-a-glance overview. Any date on the calendar that has information will be identified with a bullet point.

| Home               | Calendar    |         |          |      |         |    |    |       |
|--------------------|-------------|---------|----------|------|---------|----|----|-------|
| Calendar           |             |         |          |      |         |    |    |       |
| Assignments        | Assignments | Schedul | e Attend | ance |         |    |    | ä     |
| Grades             | Aug<br>Sep  | Januar  | y 2023   |      |         |    |    | Today |
| Grade Book Updates | Oct         | SU      | MO       | TU   | WE      | ТН | FR | SA    |
| Attendance         | Nov         | 1       | 2        | 3    | 4       | 5  | 6  | 7     |
| Attendance         | Dec         | 8       | 9        | 10   | 11      | 12 | 13 | 14    |
| Schedule           | 2023        | 15      | 16       | 17   | •<br>18 | 19 | 20 | 21    |
| Academic Plan      | Feb<br>Mar  | 22      | 23       | 24   | 25      | 26 | 27 | 28    |
| Fees               | Apr         | 29      | 30       | 31   |         |    |    |       |
| Desurrante         | May         |         |          |      |         |    |    |       |
| Documents          | Jun         | Fehrua  | w 2023   |      |         |    |    |       |
| Message Center     |             |         |          |      |         |    |    |       |
| More               |             |         |          |      |         |    |    |       |

A calendar will display with dots below dates that have data. Select a mode
 (*Assignment, Schedule*, or *Attendance*) and date to view data for that day. The calendar
 will show the current month. To navigate to a different month, click on the month listed
 on the left side.

| Aug<br>Sep January 2023 Today (a) AP English Lang and C                                                                                                    |                 |
|----------------------------------------------------------------------------------------------------|-----------------|
| A Digital Carly and o                                                                                                    |                 |
| Oct SU MO TU WE TH FR SA 🕢 CW Classwork                                                                                                    | 100/100         |
| Nov 1 2 3 4 5 6 7 AP United States Histo                                                                                                    | ry (100%)       |
| Dec 8 9 10 11 12 13 14                                                                                                    | 90/100          |
| 2023 15 16 17 18 19 20 21 Midtara Evan                                                                                                    | ry (90%)        |
| A Middelin Exam                                                                                                    | 66/100<br>(66%) |
| Mar         22         23         24         25         26         27         28           Apr         29         30         31         Image: Control of the second second seco | (00%)           |

**NOTE:** Clicking on *"Today"* will only display selected data for the current day. Clicking on the calendar icon **\u00e4** will toggle the data between a weekly and daily view.

For additional information on a specific assignment, click on the arrow next to the assignment.

### <u>Assignments</u>

The **Assignments** tool collects all of the student's assignments with the focus on today. Click assignments to view details and scroll to see previous and future assignments. Use the **Missing** and **Current Term** buttons at the top to filter assignments.

1. On the left hand side of the screen, click on **Assignments**. This will bring you to the **Assignments** screen.

| Home               | Assignments                                       |                          |       |
|--------------------|---------------------------------------------------|--------------------------|-------|
| Calendar           | 22-23 Central HS                                  |                          |       |
| Assignments        | Missing Current Term                              |                          | Today |
| Grades             | 1 nursday 03/04/2023                              |                          |       |
| Grade Book Updates | 📋 HW 31                                           | AP English Lang and Comp | >     |
| Attendance         | Tuesday 03/14/2023                                |                          |       |
| Schedule           | Ch 6-8B Exam: Unit Circle Trigonometry and Graphs | Pre-Calculus Honors      | >     |
| Schedule           | Thursday 03/16/2023                               |                          |       |
| Academic Plan      | Notebook Quiz #3                                  | Pre-Calculus Honors      | >     |
| Fees               | Monday 03/20/2023                                 |                          |       |
| Documents          | Non-Fiction Literature Circles - Part II: FRQ1    | AP English Lang and Comp | >     |
| Message Center     | Tuesday 03/21/2023                                |                          |       |
| More               | 📋 CQA #3                                          | Pre-Calculus Honors      | >     |

2. A list of the student's assignments with the focus on today will be displayed. Click assignments to view details or click the arrow on the right. Scroll to see previous and future assignments.

| Assignments                       |                           |            |      |
|-----------------------------------|---------------------------|------------|------|
| Missing Current Term              |                           | То         | oday |
| Thursday 09/10                    |                           |            |      |
| Edpuzzle - Zoom Tutorial for Kids | Digital Literacy & Tech 3 | the states | >    |
| Les Toreadors Play-Along          | Music 3                   | 400.000    | >    |
| My Community                      | Social Studies 3          | 0.00       | >    |
| Thursday 09/17                    |                           |            |      |
| Google Classroom Refresher        | Digital Literacy & Tech 3 | on on care | >    |

3. Use the *Missing* and *Current Term* buttons at the top to filter assignments.

#### <u>Grades</u>

The **Grades** tool shows all of the grades earned by the student for all tasks and standards. Posted grades are displayed in bold, with In-Progress grades indicated as "In-progress."

1. On the left side of the screen, select **Grades**. This will bring you to the **Grades** screen.

|                    | Grades                           |                                  | 1000 i 1000 🔒 |
|--------------------|----------------------------------|----------------------------------|---------------|
| Calendar           | 22-23 Central HS                 |                                  |               |
| Assignments        | All Terms 1 2 3 4                |                                  |               |
| Grades             | Term 4 (03/27/2023 - 06/13/2023) | Settings 🗸                       |               |
| Grade Book Updates |                                  |                                  |               |
| Attendance         | AP English Lang and Comp         | -                                |               |
| Schedule           | HS Term Grade                    | >                                |               |
| Academic Plan      | HS Final Grade                   | 100<br>(101.1%) ><br>In-progress |               |
| Fees               |                                  |                                  |               |
| Documents          | AP United States History         | -                                |               |
| Message Center     | HS Term Grade                    |                                  |               |
| More               | HS Final Grade                   | 85<br>(84.63%) ><br>In-progress  |               |

2. A list of the student's current courses will appear showing in-progress grades. For more information click on the name of the course or the arrow next to the score.

| Grades                                     |            |
|--------------------------------------------|------------|
| All Terms 1 2 3 4<br>Term 1 (09/02-11/17)  | Settings 🗸 |
| Digital Literacy & Tech 3<br>K8 Term Grade |            |
| Health 3<br>K8 Term Grade                  | -          |

3. For additional information on the current marking period's assignments, click on the + symbol to the right of each category.

| Digital Literacy & Tech 3                                                                                   |                            |
|----------------------------------------------------------------------------------------------------|----------------------------|
| Course Info Grades Upcoming Assignments (0)                                                                 |                            |
| All Terms         1         2         3         4           Term 1         (09/02-11/17)                    | Settings 🗸                 |
| (1) K8 Term Grade                                                                                           | A<br>(100%)<br>In-progress |
| Classwork/Participation 3<br>Weight: 30                                                                     | 00/300 (100%) +            |
| Digital Literacy & Tech 3                                                                                   |                            |
| Course Info Grades Upcoming Assignments (0)                                                                 |                            |
| All Terms         1         2         3         4           Term 1         (09/02-11/17)         Settings ✓ |                            |
| (1) K8 Term Grade (100%)<br>In progress                                                                     |                            |
| Classwork/Participation 300/300 (100%) -                                                                    | •                          |
| <u>O</u> Google Classroom Header - Google <u>Due: 09/18/2020</u> 100/100 (100%) >                           |                            |
| Google Classroom Refresher           Due: 09/17/2020         100/100 (100%) >                               |                            |
| Edpuzzle - Zoom Tutorial for Kids Due: 09/10/2020 100/100 (100%) >                                          |                            |

## **Grade Book Updates**

*Grade Book Updates* lists all of the assignments that have been scored or otherwise updated in the last 14 days.

1. On the left side of the screen, click **Grade Book Updates**. This will bring you to the *Grade Book Updates* screen.

| Home               | Grade Book Updates                    |               |      | Edward S. Bacon  |
|--------------------|---------------------------------------|---------------|------|------------------|
| Calendar           | · · · · · · · · · · · · · · · · · · · |               |      |                  |
| Assignments        | Recent Updates                        |               |      |                  |
| Grades             | Functions                             | Algebra I     |      | 8/10 (80%) >     |
| Grade Book Updates | Quadratic Equations                   | Algebra I     |      | 90/100 (90%) >   |
| Attendance         | Properties of Rea Numbers             | Algebra I     |      | 8/10 (80%) >     |
| Schedule           | Polygons                              | Algebra I     |      | 0/100 (0%) >     |
| Academic Plan      | Quarter 1 - Progress Report           | BIO I         |      | 1 (100%) >       |
| Fees               | Britain and the First World War       | World History |      | 100/100 (100%) > |
| Documents          | fi Korean War                         | World History |      | 80/100 (80%) >   |
| Message Center     | World War II                          | World History |      | 50/100 (50%) >   |
| More               | Industrial Revolution                 | World History | LATE | 100/100 (100%) > |

2. Listed are all of the assignments that have been scored or updated within the last 14 days. Click on the assignment or the course name to view details.

| Grade Book Updates            |                      |                |
|-------------------------------|----------------------|----------------|
| Recent Updates                |                      |                |
| 🖹 Area Game                   | Mathematics 3        | 10/10 (100%) > |
| Puerto Rico Music and Culture | Music 3              | 40/40 (100%) > |
| Fitness Journal 3             | Physical Education 3 | 10/10 (100%) > |

3. If you submitted work, click on the + sign to see your submission.

| 4 News Articles                        |                   |                 |
|----------------------------------------|-------------------|-----------------|
| World History<br>Assigned<br>Yesterday | Due<br>10/04/2020 |                 |
| Content                                |                   | +               |
| Score Info                             |                   | -               |
| TURNED IN                              |                   | View Submission |
| Score                                  | Total Points      |                 |
| Not scored yet                         | 4                 |                 |

#### <u>Attendance</u>

The **Attendance** tool will show the attendance record for the student, including days the student was marked absent, tardy, or early release. It will also display whether these attendance events were excused or unexcused.

1. On the left side of the screen, select **Attendance**. This will bring you to the **Attendance** screen.

| Home                        | Attendance                                                                      |                       |                  |
|-----------------------------|---------------------------------------------------------------------------------|-----------------------|------------------|
| Calendar                    | 22-23                                                                           |                       |                  |
| Assignments                 | Below is your student's attendance record for the current school year. Please s |                       | for your child's |
| Grades                      | unexcused absence(s). Please click here for absence excuse note templates in    | n multiple languages. |                  |
| Grade Book Updates          | If you have any questions, please contact your student's school for more infor  | nation.               |                  |
| Attendance                  | 1 2 3 4                                                                         |                       |                  |
| Schedule                    | 1 2 3 4<br>Term 4 (03/27/2023 - 06/13/2023)                                     |                       |                  |
| Academic Plan               | COURSE                                                                          | ABSENT                | TARDY            |
| Fees                        | AP English Lang and Comp                                                        | 0                     | 0                |
| Documents<br>Message Center | AP United States History                                                        | 0                     | 0                |

2. Clicking on a course will provide greater detail regarding the absence record associated with that class.

| <b>Algebra 1 - I</b><br>Period Totals | MS                                       |        |       |               |         |
|---------------------------------------|------------------------------------------|--------|-------|---------------|---------|
|                                       |                                          | ABSENT | TARDY | EARLY RELEASE |         |
| Excused                               |                                          | 1      | 0     | 1             |         |
| Unexcused                             |                                          | 0      | 0     | 0             |         |
| Exempt                                |                                          | 1      | 0     | 0             |         |
| Unknown                               |                                          | 0      | 0     | 0             |         |
| Absences                              |                                          |        |       |               |         |
|                                       | Wednesday 02/15/2<br>Authorized school a |        |       |               | EXEMPT  |
|                                       | Friday 01/27/2023<br>Ilness              |        |       |               | EXCUSED |
| Early Releases                        |                                          |        |       |               |         |
|                                       | Monday 01/30/202<br>Excused Early Dism   |        |       |               | EXCUSED |
|                                       |                                          |        |       |               |         |

**NOTE:** Questions or concerns regarding a student's attendance record should be directed to the school.

#### <u>Schedule</u>

The **Schedule** tool will show the courses that the student is taking for all four marking periods (terms).

1. On the left side of the screen, select **Schedule**. This will bring you to the **Schedule** screen.

| Home               | Schedule                                                            |                                     |         |  |
|--------------------|---------------------------------------------------------------------|-------------------------------------|---------|--|
| Calendar           | 22-23                                                               |                                     |         |  |
| Assignments        | Below is your student's class schedule for the current school year. |                                     |         |  |
| Grades             |                                                                     |                                     |         |  |
| Grade Book Updates | 1 2 3 4                                                             |                                     |         |  |
| Attendance         | Term 4 (03/27/2023 - 06/13/2023)                                    |                                     |         |  |
| Schedule           | (DAY: M)                                                            |                                     |         |  |
| Academic Plan      | ADV                                                                 | Seminar Junior<br>8:00 AM - 8:53 AM | Rm: -   |  |
| Fees<br>Documents  | ADV                                                                 | Homeroom 11<br>8:00 AM - 8:53 AM    | Rm: 225 |  |
| Message Center     | 1                                                                   | Health<br>8:56 AM - 9:46 AM         | Rm: GYM |  |

2. The student's course schedule for the current term will display in the center of the screen. Select the term number to see a different term.

| Below is y     | our student's class schedule for the curr | ent school year.                        |
|----------------|-------------------------------------------|-----------------------------------------|
| 1<br>Term 1 (0 | <b>2 3 4</b><br>9/02 - 11/17)             |                                         |
| АМ             | Homeroom 3<br>8:30 AM - 11:59 AM          | Finis, Inadian Monte<br>Res 211         |
| PM             | Homeroom 3<br>12:00 PM - 3:29 PM          | Palag, Stanford Walson<br>Mar. (11)     |
| Class          | Reading 3                                 | Figure, Freedbarr Weisster<br>Base (11) |
| Class          | Writing 3                                 | Falley, Freedoor Mitcale                |

3. For information regarding assignments or grades for a particular class, click on the blue hyperlink title of the class.

4. To send an email directly to the teacher, , click on the teacher's email address below the teacher's name.

| Reading 3                          |        |                          |
|------------------------------------|--------|--------------------------|
| Course Info                        | Grades | Upcoming Assignments (0) |
| Course - Section<br>X0100.3Y - 211 | Number |                          |

### <u>Academic Plan</u>

The **Academic Plan** displays the student's assigned Academic Program and the courses the student has planned to take in each school year. The Academic Plan is only available for high school students.

1. On the left hand side of the screen, click on **Academic Plan.** This will bring you to the **Academic Plan** screen.

| Home               |                                                  |
|--------------------|--------------------------------------------------|
| Galendar           | Academic Plan                                    |
|                    | Choose an Academic Plan: Graduation (Graduation) |
| Assignments        |                                                  |
| Grades             | Next                                             |
| Grade Book Updates |                                                  |
| Attendance         |                                                  |
| Schedule           |                                                  |
| Academic Plan      |                                                  |
| Fees               |                                                  |

2. After you click on *Next*, the *Academic Plan* will display showing the courses the student is enrolled to meet the graduation requirements.

| Academic Plan 🛛 🖶 Save 🖉 Course                                                                                                    | Plan Report Search the Course Catalog               | ¥                                                                                       |                                                    |  |  |  |  |
|----------------------------------------------------------------------------------------------------|-----------------------------------------------------|-----------------------------------------------------------------------------------------|----------------------------------------------------|--|--|--|--|
| - Program: Graduation (Graduation)                                                                                                    | Program: Graduation (Graduation)                    |                                                                                         |                                                    |  |  |  |  |
| Academic Programs: Act 158 Master Program (<br>1.0: Keystone Proficiency (Award); Pathway 2.0: I<br>(Award)                                                     |                                                     |                                                                                         |                                                    |  |  |  |  |
| ALERT: Institute of Higher Education - Other-Than-4-Y<br>ALERT: Pathway 3.0: CTE Concentrator Compound Rec<br>ALERT: Pathway 3.0: CTE Concentrator Compound Rec | guirement not met: Part II: CTE Concentrator Status | e & Evidence<br><sup>2</sup> ) Certification OR Demonstrate Likely Success/Continued Er | igagement                                          |  |  |  |  |
| Grade: 09 7.0 / 5.5                                                                                                    | Grade: 10 6.0 / 6.0                                 | Grade: 11 7.0 / 6.0                                                                     | Grade: 12 6.0 / 6.0                                |  |  |  |  |
| English (4.0 / 4.0)                                                                                                    |                                                     |                                                                                         |                                                    |  |  |  |  |
| 1.0 / 1.0                                                                                                    | 1.0 / 1.0                                           | 1.0 / 1.0                                                                               | 1.0 / 1.0                                          |  |  |  |  |
| 0100G.1Y English 1 - 1.0                                                                                                    | 0200H.1Y English 2 Honors -<br>1.0                  | 0800A.1Y AP English Lang<br>and Comp - 1.0                                              | 0810A.1Y AP English Lit and Comp - 1.0             |  |  |  |  |
| Social Studies (4.0 / 4.0)                                                                                                    |                                                     |                                                                                         |                                                    |  |  |  |  |
| 1.0 / 1.0                                                                                                    | 1.0 / 1.0                                           | 1.0 / 1.0                                                                               | 1.0 / 1.0                                          |  |  |  |  |
| 1000G.1Y World History - 1.0                                                                                                    | 1300H.1Y African American<br>Hist Honors - 1.0      | 1810A.1Y AP United States<br>History - 1.0                                              | 1820A.1Y AP US<br>Government and Politics -<br>1.0 |  |  |  |  |

#### <u>Documents</u>

The **Documents** tool collects files relevant to the student, such as the student's schedule, Academic Plan Progress Report and Unofficial Transcript.

 On the left side of the screen, select **Documents**. This will bring you to the **Documents** screen. Click **Student Schedule**, **Portal Unofficial Transcript**, and/or **Academic Plan Progress Report** to view a printable version for the selected student.

| Home                      | Documents                                                                              |   |
|---------------------------|----------------------------------------------------------------------------------------|---|
| Calendar                  | Disco slight of the light below to access reports based on your student's information  |   |
| Assignments               | Please click on the links below to access reports based on your student's information. |   |
| Grades                    | School Year                                                                            |   |
| Grade Book Updates        | 23-24                                                                                  |   |
| Attendance                | Schedule                                                                               |   |
| Schedule<br>Academic Plan | Student Schedule 23-24                                                                 | > |
|                           | Transcript                                                                             |   |
| Fees Documents            | Portal Unofficial Transcript<br>23-24                                                  | > |
| Message Center            | Other (Documents not related to a specific school year)                                |   |
| More                      | Academic Progress                                                                      |   |
|                           | Academic Plan Progress Report                                                          | > |

**NOTE:** The Academic Plan Progress Report is only available for high school students.

# Message Center

The **Message Center** includes announcements posted at a school or district level. You will also be able to access several online instructional resources from this section, including: Student Launchpad, Google G-Suite for Education, and the Parent & Family Launchpad.

1. On the left side of the screen, select **Message Center**. This will open the **Message Center** screen.

| Announcements Inbox                                                                                               |                                                                                                    |                                                                                                    |                                                                                                    |                                                                                                    |  |
|----------------------------------------------------------------------------------------------------|----------------------------------------------------------------------------------------------------|----------------------------------------------------------------------------------------------------|----------------------------------------------------------------------------------------------------|----------------------------------------------------------------------------------------------------|--|
| District Announcement<br>Friday 03/03/2023                                                                        |                                                                                                    |                                                                                                    |                                                                                                    |                                                                                                    |  |
|                                                                                                    |                                                                                                    |                                                                                                    |                                                                                                    |                                                                                                    |  |
| parents to pay for student fees and school item<br>more information and to register, click here.                  | s. SchoolCash Unline                                                                                                    | is our preferred metho                                                                                                    | od of payment movin                                                                                                    | g forward. For                                                                                                    |  |
| District Announcement                                                                                             |                                                                                                    |                                                                                                    |                                                                                                    |                                                                                                    |  |
| Sunday 05/06/2018                                                                                                 |                                                                                                    |                                                                                                    |                                                                                                    |                                                                                                    |  |
| Student Launchpad<br>Cilick on any icon to open an application<br>(STUDENTS ONLY-KEE SCOLLING<br>FOR PARENT APPS) |                                                                                                    |                                                                                                    |                                                                                                    |                                                                                                    |  |
| My Account                                                                                                    | Surveys                                                                                                    | School<br>Selection                                                                                                    | schoolnet<br>StudentNet                                                                                                    | NAVIAN CE<br>Naviance                                                                                                    |  |
|                                                                                                    | District Announcement<br>Fridry 0300/2023<br>Parents/Quardians OULY: We are very excited a<br>parents to pay for student fees and school item<br>more information and to register, click here.<br>District Announcement<br>Sundry 05/06/2018<br>Student Launchpad<br>CityDepris Out/xEEP SCROLLING<br>FOR PARENT APPS) | District Announcement<br>Friday 03/03/2023<br>Parents/Cuardians ONLY: We are very excited about the launch of Sc<br>parents to pay for student fees and school items. SchoolCash Online<br>more information and to register, click here.<br>District Announcement<br>Sunday 05/06/2018<br>Student Launchpad<br>City Density Souty-KEEP SchoolLiNG<br>FOR PARENT APPS)<br>For Parent APPS | District Announcement<br>Fridg 0303/2023<br>Parents UGuardians ONLY -We are very excited about the launch of SchoolCash Online, an or<br>parents to pay for student fees and school items. SchoolCash Online is our preferred mether<br>more information and to register, click here.<br>District Announcement<br>Sunday 05/06/2018<br>Student Launchpad<br>Click on any icon to open an application<br>(STUDERTS ONLY-KEP SCROLLING<br>FOR PARENT APPS)<br>For PARENT APPS | District Announcement<br>Fridg 0303/2023<br>Parents/Guardians ONU: We are very excited about the launch of SchoolCash Online, an online payment system<br>parents to pay for student fees and school items. SchoolCash Online is our preferred method of payment movin<br>more information and to register, click here.<br>District Announcement<br>Sunday 05/06/2018<br>Student Launchpad<br>(STUDENTS ONLY-KEEP SCROLLING<br>FOR PARENT APPS)<br>Lick durant |  |

2. A list of online instructional resources will appear in the *District Announcements* section. Click on the icon for the desired resource to access that application. Scroll down for all options.

| Student Launchpad<br>Click on any icon to open an application<br>(STUDENTS ONLY-KEEP SCROLLING<br>FOR PARENT APPS) |                                 |                             |                     |                     | Google G-Suite For                                                     |          |                         |                     |            |
|----------------------------------------------------------------------------------------------------|---------------------------------|-----------------------------|---------------------|---------------------|------------------------------------------------------------------------|----------|-------------------------|---------------------|------------|
| (Land)                                                                                                    | Ē                               | 1                           | schoolnet           |                     | Click on any icon to open a Google<br>application (STUDENTS ONLY)      |          |                         |                     |            |
| My Account                                                                                                    | Surveys                         | School<br>Selection         | StudentNet          | Naviance            | M                                                                      | 31       | 8                       | -                   |            |
| ~                                                                                                    | Achieve:<br>Math                |                             | Cengage<br>MindTap  | C                   | Gmail                                                                  | Calendar | Contacts                | Classroom           | Drive      |
| Achieve3000                                                                                                    | Achieve3000<br>Math             | Adobe Express               | Cengage             | Cognitopia          | Docs                                                                   | Sheets   | Slides                  | Forms               | Drawings   |
| EDUCATION                                                                                                    |                                 | FOSS                        | Edgenuity           | ٽ <i>ڏ</i> ا        | <b>P</b>                                                               |          | C                       | 4                   |            |
| Discovery Education                                                                                                | FastBridge                      | FOSS                        | Edgenuity           | Explore<br>Learning | Кеер                                                                   | Sites    | Meet                    | Jamboard            |            |
| yer blad a larrag                                                                                                  | McDougal<br>nline               | ilc                         | ×                   | X                   | District Announcement<br>Saturday 05/05/2018                           |          |                         |                     |            |
| HMH Ed                                                                                                    | My HRW                          | Illustrative<br>Mathematics | Imagine<br>Language | Imagine<br>Math     | Parent & Family<br>Launchpad                                           |          |                         |                     |            |
| i-Ready                                                                                                    | *                               |                             | POWER UP            | Ŕ                   | Click on any icon to open an application<br>(PARENTS & GUARDIANS ONLY) |          |                         | 1                   |            |
| iReady                                                                                                    | Istation<br>IStation            | Lexia Core5                 | Lexia<br>PowerUp    | Lumio               | P                                                                      |          |                         | 1                   | schoolnet. |
|                                                                                                    | Mc<br>Graw<br>Hill<br>Education | PBIS                        |                     | Q                   | My Account                                                             | Surveys  | Current<br>Waiting List | School<br>Selection | SchoolNet  |
| MindMup                                                                                                    | McGraw-Hill                     | PBIS Rewards                | Power<br>Library    | Quaver              | NAVIANCE                                                               |          |                         |                     |            |
|                                                                                                    | SAVVAS<br>EasyBridge            |                             | WURRLYNN            | W                   | Naviance                                                               |          |                         |                     |            |
| Renaissance STAR                                                                                                   | Savvas Easy<br>Bridge           | ThinkCentral                | WURRLYedu           | Wayfinder           |                                                                        |          |                         |                     |            |

3. Messages sent directly to the student from teachers will appear in the Inbox.

## <u>More</u>

The *More* tool displays additional information relevant to the student, including:

| Home                  | More                |   |
|-----------------------|---------------------|---|
| Calendar              | Address Information | > |
| Assignments<br>Grades | Demographics        | > |
| Grade Book Updates    | Family Information  | > |
| Attendance            | Health              | > |
| Schedule              | Important Dates     | > |
| Academic Plan<br>Fees | Transportation      | > |
| Documents             | Placement           | > |
| Message Center        | Backpack            | > |
| More                  |                     |   |

1. On the left side of the screen, click **More**.

- 2. The More tool displays additional information relevant to the student, including:
  - Address Information for the student's household(s).
  - **Demographics** information for the student and any non-household relationships.
  - Family Information, including contact information for family members.
  - Health Information, including recorded vaccinations, immunizations, and daily health screenings.
  - Important Dates such as holidays, late starts, and other school calendar events.
  - Transportation information including busing information and parking permits.
  - Placement information about School Placement, if applicable.
  - Backpack: key documents will be located here such as Report Cards.

#### **Backpack**

The **Backpack** tool will display Report Cards, Check and Reflect, and FERPA information.

- 1. You will see your name, and then subheadings beneath your name. Click on the plus sign next to a subheading to access documents.
  - a. Current Year Report Cards and Check and Reflect for current year
  - b. Previous Years Report Cards and Check and Reflect for previous years
  - c. FERPA documents protecting student privacy

| Backpack                           |
|------------------------------------|
|                                    |
| <ul> <li>Sample Student</li> </ul> |
|                                    |
| + Current Year                     |
| + Previous Years                   |
| + FERPA                            |
|                                    |
|                                    |

2. When you open a subheading, you will see a table with three columns: *Document Name, Published Date*, and *Acknowledged*.

| Sample Student                                   |                      |              |
|--------------------------------------------------|----------------------|--------------|
| - Current Year                                   |                      |              |
| Document Name                                    | Published Date       | Acknowledged |
| 21-22 McCall, Gen. George ES Primary Report Card | Jun 18, 2022 3:49 PM |              |
| 22-23 McCall, Gen. George ES Primary Report Card | Apr 1, 2023 8:52 AM  |              |
|                                                  |                      |              |
| + Previous Years                                 |                      |              |

**NOTE:** The *Published Date* column will include a timestamp for when the Report Card was last generated by the system. The *Acknowledged* column is not utilized by the District at this time.

- 3. When you click on a document, it will generate in a new window. In the upper right side of this window, you may notice the following icons.
  - **Full size screen icon:** The icon with arrows pointing in four different directions will toggle the view to a full screen view.
  - **Printing icon:** Users can begin the process to print the Report Card by clicking on the Printer icon.
  - **Download icon:** The icon of a piece of paper with a downward pointing arrow will allow the user to save the Report Card.

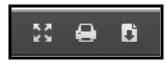